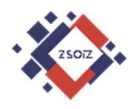

## **Zespół Szkół Ogólnokształcących i Zawodowych**

## **im. mjra H. Sucharskiego w Bolesławcu**

## **Szkolna platforma edukacyjna**

## **GSuite**

#### **Pierwsze logowanie**

- **1. Login (adres e-mail) i hasło PIERWSZEGO LOGOWANIA przekazuje**  uczniowi wychowawca klasy (nie uda się logowanie "zwykłym" **adresem e-mail założonym wcześniej na GMail'u) .**
- **2. Do platformy logujemy się poprzez dowolną przeglądarkę, wpisując adres:**

# http://www.gmail.com/

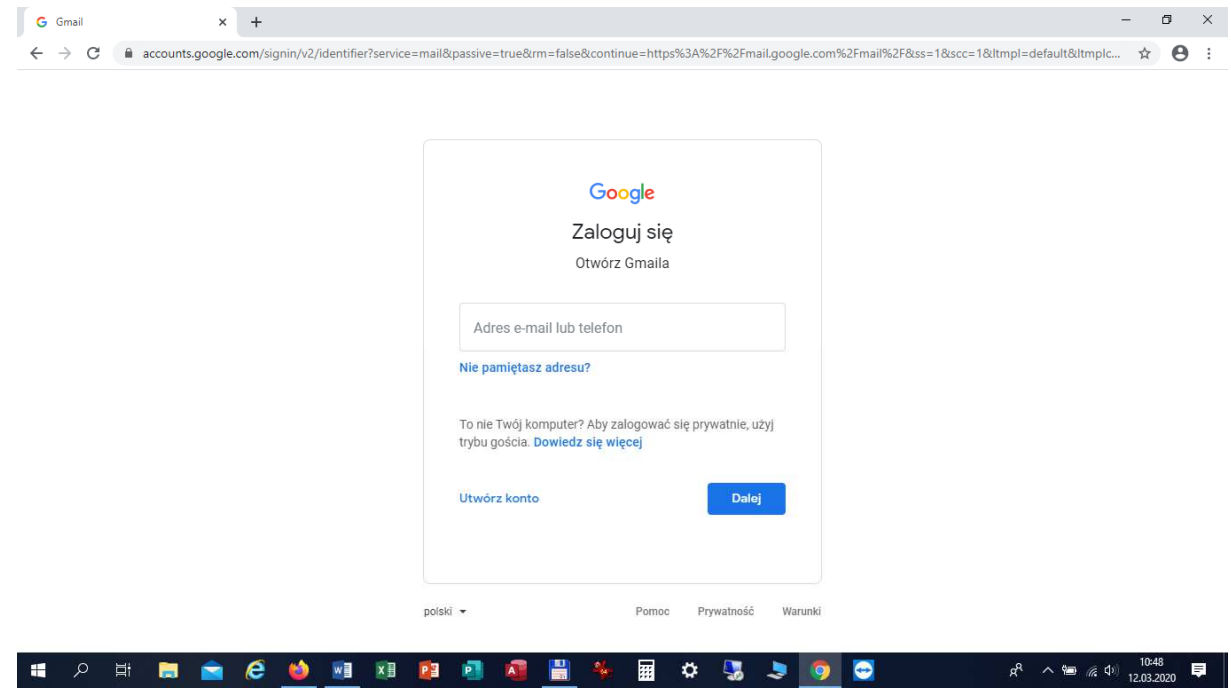

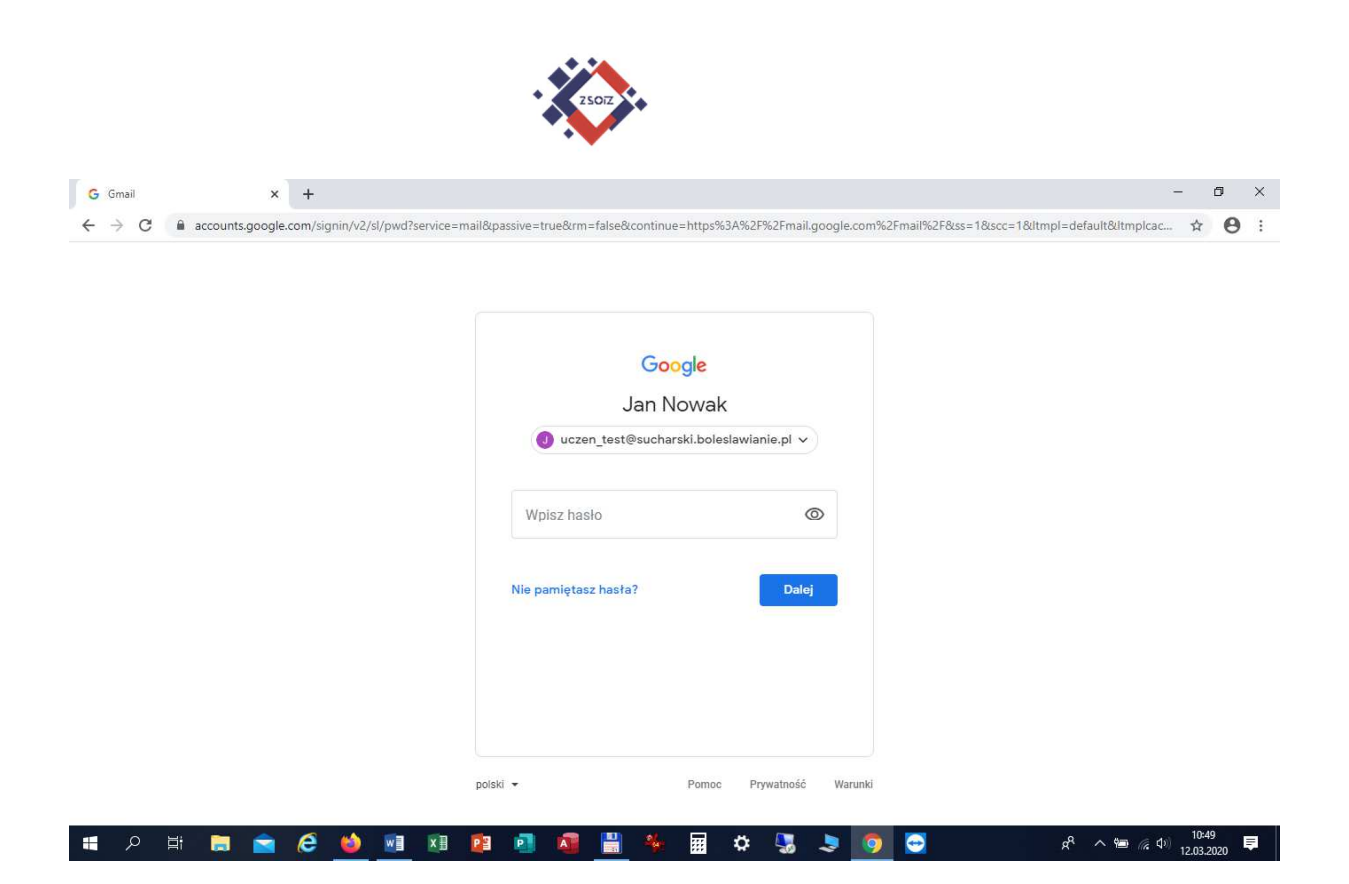

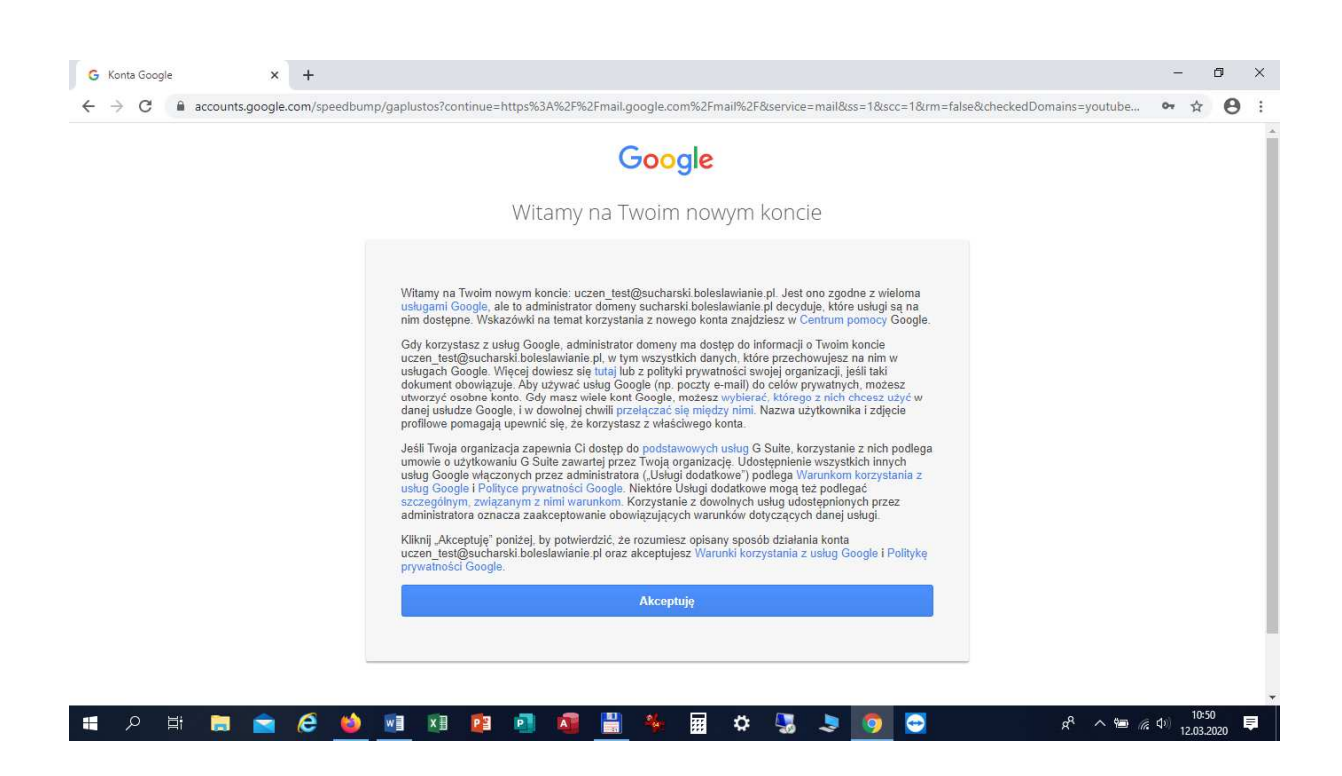

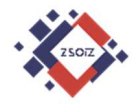

**3. Zmiana hasła tymczasowego (podajemy dwukrotnie własne bezpieczne hasło):** 

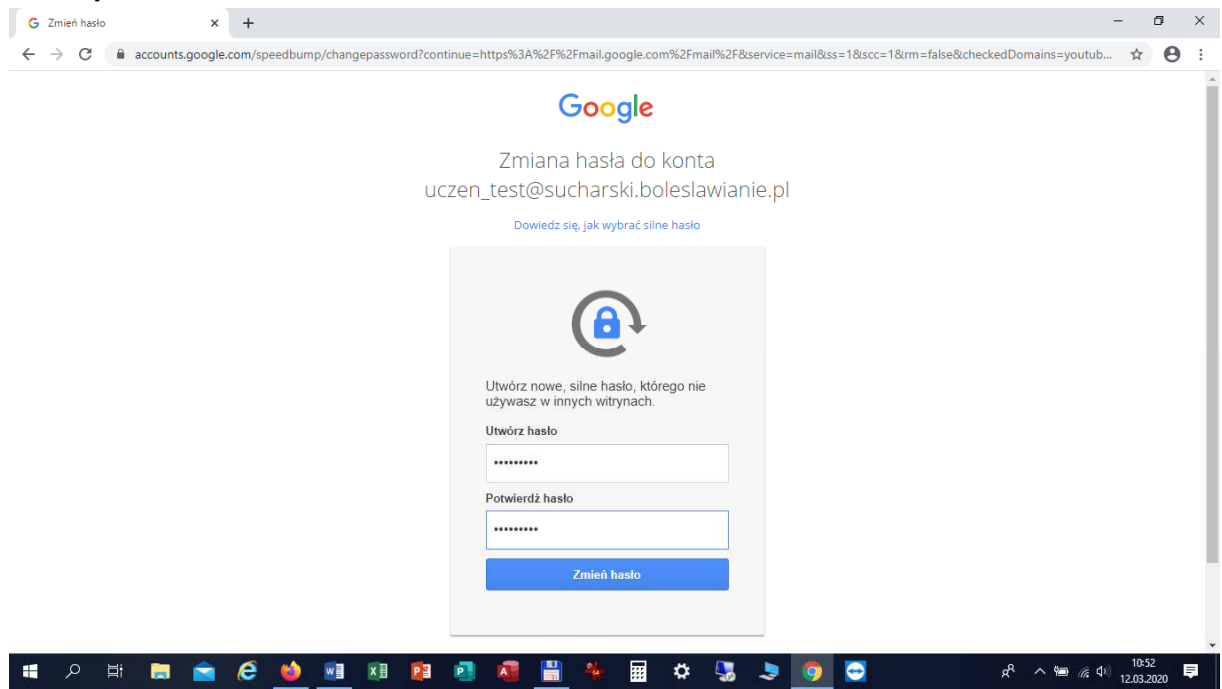

#### **4. Wygląd konta po poprawnym zalogowaniu:**

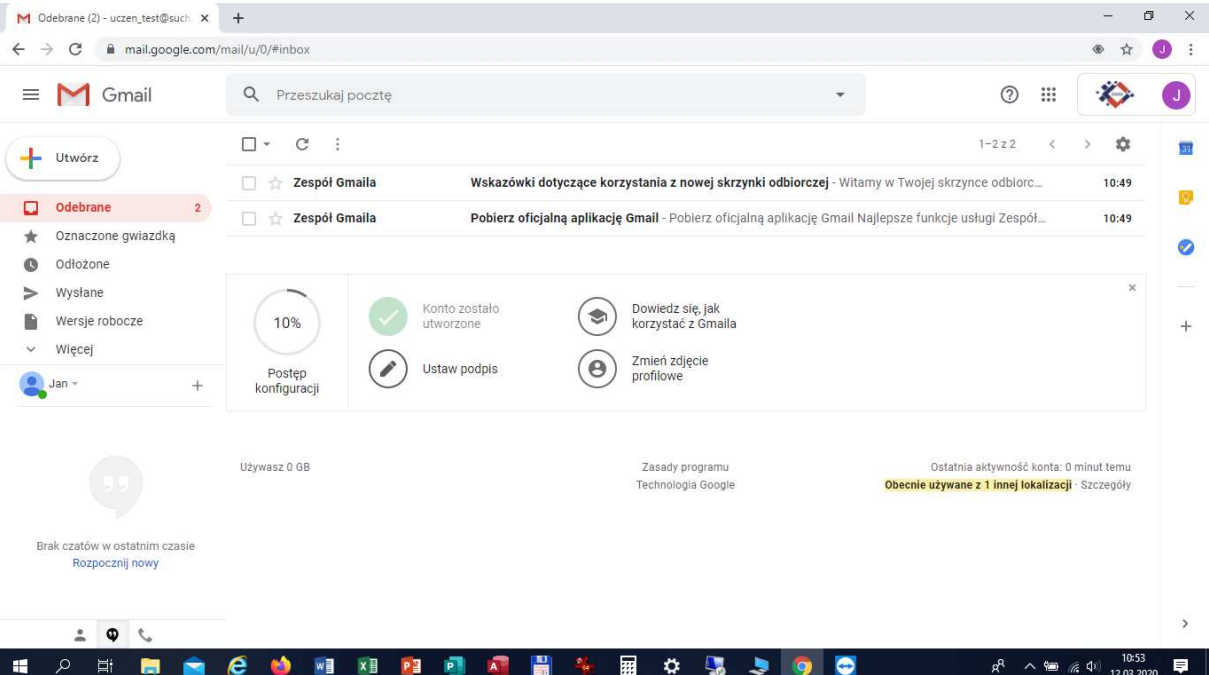

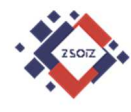

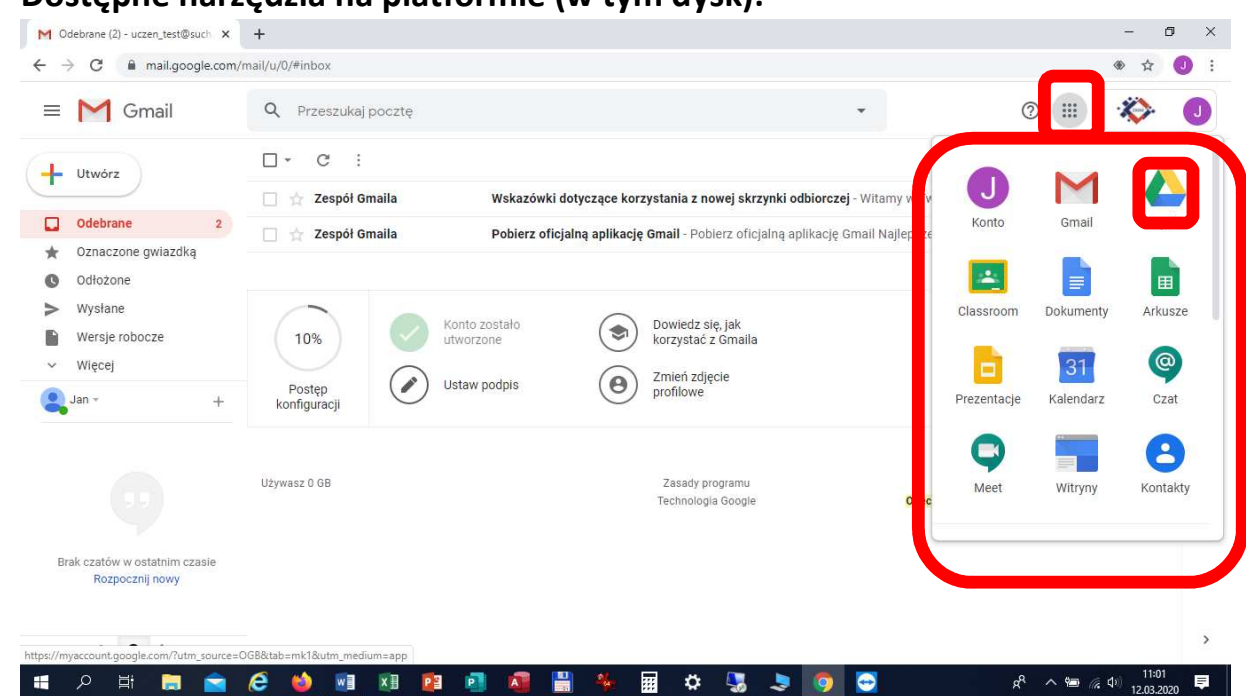

#### **5. Dostępne narzędzia na platformie (w tym dysk):**

#### **6. Dostęp do osobistego dysku ucznia (wygląd ekranu):**

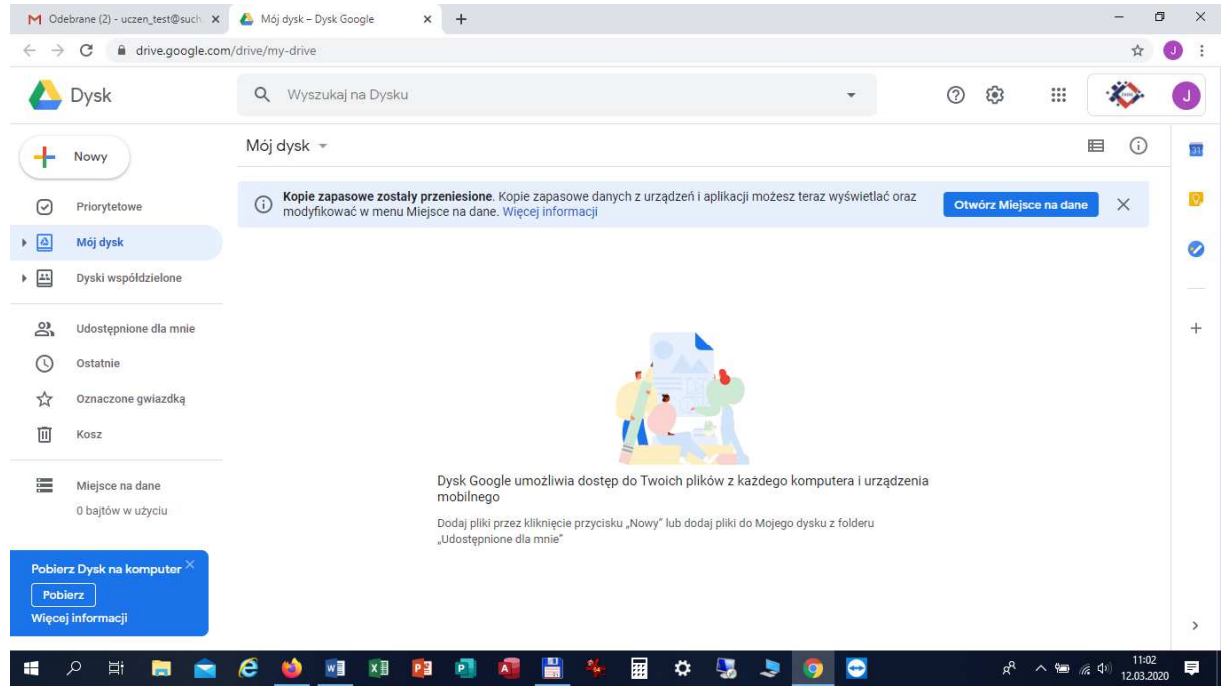

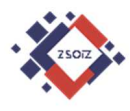

**7. Dostęp ucznia i nauczyciela do dysku współdzielonego UCZNIOWIE (na którym nauczyciel może publikować materiały, a uczeń może wkopiować zrealizowane zadania):** 

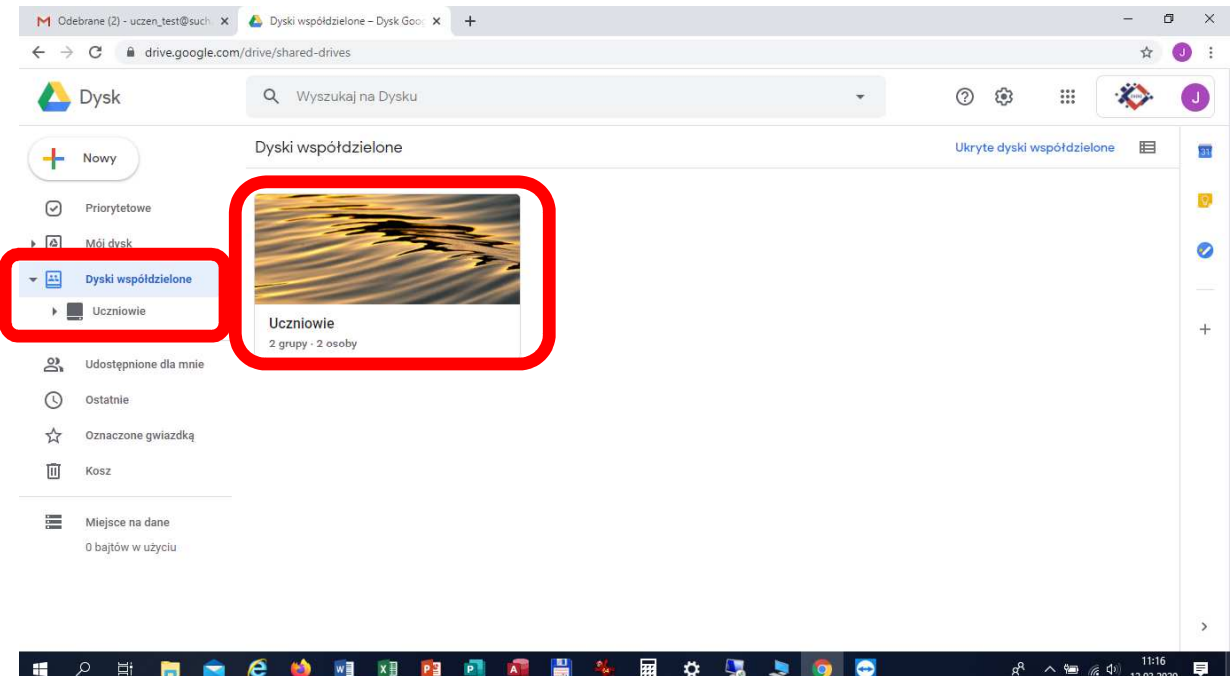

**8. Przykładowy widok po wejściu na dysk współdzielony UCZNIOWIE (przykładowo utworzony folder nauczyciela Maciej Pronkiewicz:** 

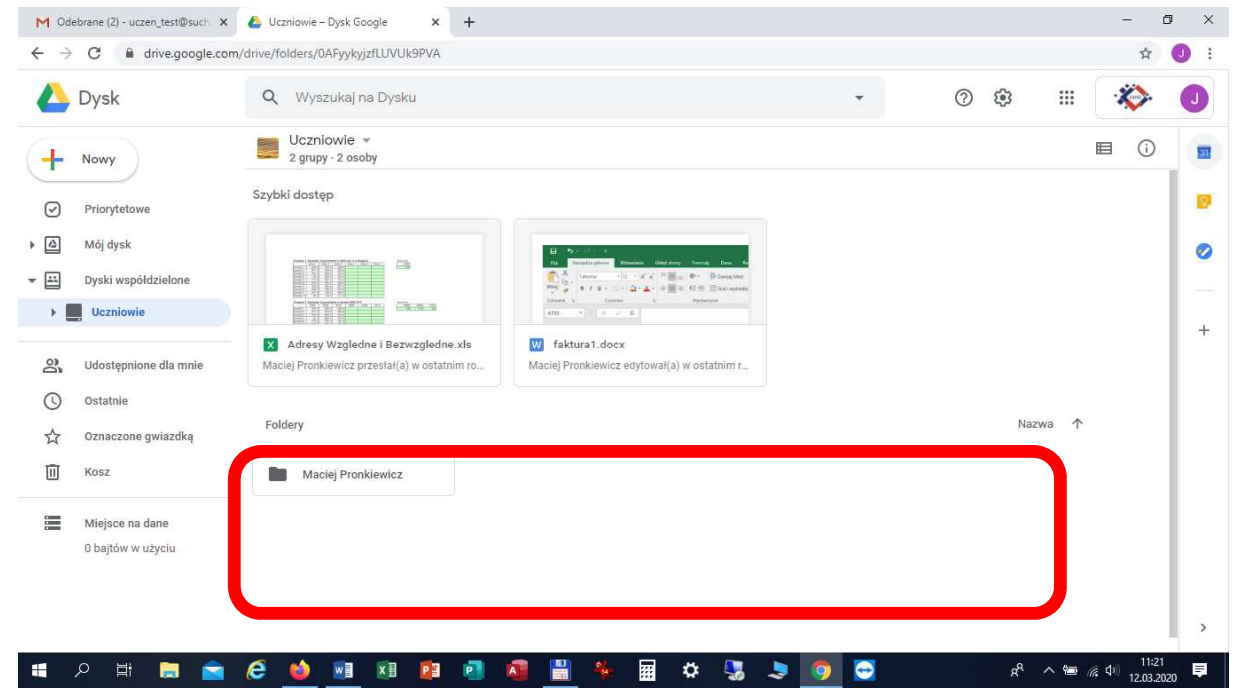

**W przypadku problemów z logowaniem: mpronkiewicz@sucharski.boleslawianie.pl**